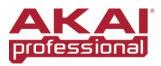

## **EIE and EIE PRO - Using the Headphone Select Switch and Monitor knob**

| 1/2<br>3/4<br>ALL<br>HEADPHONE<br>SELECT | AUDIO OUTPUTS  4 3 2 1                       | No out                                                                 |
|------------------------------------------|----------------------------------------------|------------------------------------------------------------------------|
| HEADPHONE SELECT                         | OUTPUT MONITORING                            | INPUT MONITORING                                                       |
| When the switch is set to                | You'll hear audio routed in your software to | Turn the knob counterclockwise to hear less of the outputs and more of |
| 1/2                                      | Output 1/2                                   | All inputs                                                             |
| 3/4                                      | Output 3/4                                   | NA                                                                     |
| ALL                                      | ALL Outputs (1/2 and 3/4)                    | All inputs                                                             |

# Headphone Select – switch function details

#### Output 1/2

This is the setting that will provide the most familiar operation to most users. All EIE inputs are monitored. Using the **MONITOR** knob, the inputs can be blended with the output sent from the computer to Main Output 1/2. For most applications, this HEADPHONE SELECT switch setting or the **ALL** setting will be used.

#### Output 3/4

In this setting, no inputs are monitored. Only the output signal sent from the computer to output 3/4 is routed to the headphones. This setting is useful when a separate output mix has been setup in the software.

For example, to use the Cue Out feature in Ableton Live (not included), perform the following:

- 1. Set the **Cue Output** on the Master channel in Ableton to 3/4.
- 2. Under the **Options** menu in Ableton, select **Cue Switches**. You'll see the Solo buttons on each track change to Headphone Cue buttons.

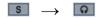

3. Then, set the EIE HEADPHONE SELECT switch to **3/4**. This will allow you to listen to Ableton's independent Cue Out mix in your headphones while a different signal is sent to your Main Output 1/2.

With the HEADPHONE SELECT switch set to **3/4**, any tracks in Ableton which have the Headphone Cue button enabled will be routed to the EIE headphone mix.

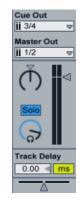

### **ALL Outputs**

In this setting, all EIE inputs are monitored. Using the **MONITOR** knob, the inputs can be blended with a sum of all output sent from the computer to the 1/2 and 3/4 Outputs on the EIE. For most applications, this HEADPHONE SELECT switch setting or the **1/2** setting will be used.